# Vews.

**April 2004 Lake County Area Computer Enthusiasts Volume 20, Issue 12** 

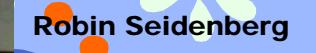

Linda Busch

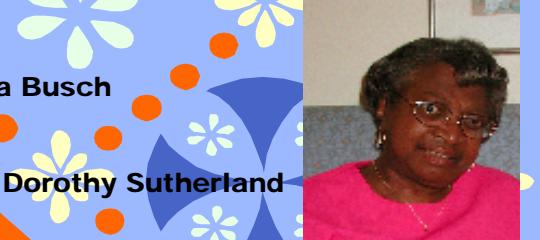

**April is Election's Month Final nomination and voting immediately following the business meeting** 

> **Celebrate 21 Years of L.C.A.C.E.**

**Uim Rutledge Australia Expedition Control Control Control Control Control Control Control Control Control Control Control Control Control Control Control Control Control Control Control Control Control Control Control Con** 

**This months Demo Peer-to Peer Home Networking** 

Mike McEnery Howard Shaughnessy

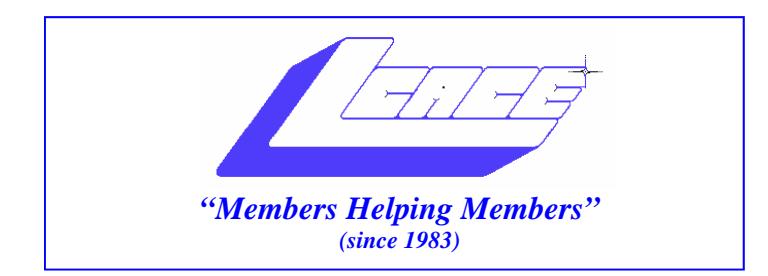

#### *Board of Directors 2003-2004*

**LINDA BUSCH …………………….. President president@lcace.org** 847.546.6728

 **MIKE McENERY ......................Vice President vicepresident@lcace.org** 847.571.7258

**Jim Rutledge…………………………Secretary secretary@lcace.org** 

 **Winnie Frost…….……...…………. Treasurer treasurer@lcace.org** 

**Marshia Hobson………….………....Programs programs@lcace.org** 

 **Terri Hanlon.…………..………...Membership membership@lcace.org** 

 **Robin Seidenberg…...……….Public Relations pr@lcace.org** 

*The L.C.A.C.E. News Journal* is published eleven times annually. Members are encouraged to submit contributions and will be acknowledged in this newsletter.

Permission is granted to reproduce any or all parts of this newsletter in other User Group publications, provided that credit is given to L.C.A.C.E. and the individual author(s).

*The News Journal* is produced using a Dell Dimension 8300, Epson 880 Printer ,**MS Publisher 2003** software. Graphics editing and artwork provided by *Pegasus Enterprises.* Photos taken **Various** digital cameras. and Adobe Acrobat Pro 6.01for PDF conversion.

**Lake County Area Computer Enthusiasts L.C.A.C.E. c/o Group Ambassador 409 S. Elmwood Ave. Waukegan, Illinois 60085-5219** 

#### **Membership**

Membership for L.C.A.C.E is open to all individuals and families interested in personal computing. Annual dues are \$20.00 per individual/family. Associate membership is only \$10.00 (out of state, unable to attend meetings). Membership includes a one year subscription to the L.C.A.C.E. News Journal and access to all club libraries and functions. Applications for membership may be obtained at the monthly meeting, by request on the club Hotline and are now available on our WEB site at - http://www.lcace.org

#### **Meetings**

L.C.A.C.E. meetings are held on the second Saturday of each month at the Grayslake Area Public Library 100 Library Lane, Grayslake, Illinois. The meeting location opens at 12:00 p.m.., the formal meeting begins at 12:30 p.m. All meetings are open to the public. Bring a friend!

#### **Advertising**

Ad rates per issue: Full page - \$25, Half page - \$15, Quarter page - \$10, Business Card - \$5. Discounts are available on advance purchase of multiple issues. Please send camera-ready copy and payment to the club address by the 21st of the month preceding publication. For more information on ad pricing, please call our Hotline. Ads are FREE to all paid members.

#### **Notice**

L.C.A.C.E WILL NOT CONDONE or knowingly participate in copyright infringement of any kind. The L.C.A.C.E. News Journal is published by and for L.C.A.C.E. members. Opinions expressed herein are those of the individual authors and do not necessarily reflect the opinion of L.C.A.C.E., the membership, the Board of Directors, and/or our advertisers.

### *Digital 101*

The Digital Corner Special Interest Group (SIG) had a good turnout at our last meeting. I hope we where about to clear up some questions about scanning, photo manipulation and photo management. There seemed to be some controlversary on how how to correct red-

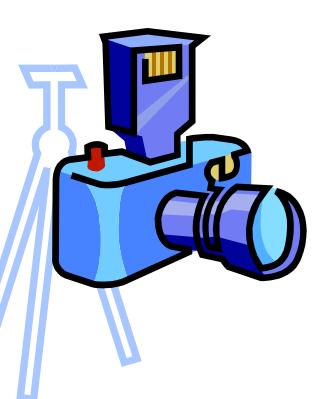

eye using Photoshop Element. Although I have this program I'm not a frequent user so I was unable to answer these questions on the spot. I have since researched the procedures and will be able to demonstrate them at our next SIG meeting.

There is good news and bad news about red-eye. The bad news is that the cause of red-eye is a basic fact of human biology—the pupils expand and contract in response to light exposure. In bright light, the pupils are small; in low light they can get really big. When your flash goes off, it travels through the dilated pupil and reflects light off of the blood vessels behind the retina inside the eye. It is reflected back at the camera in the form of a distracting red spot.

**Use red-eye reduction.** The most obvious solution is to activate the "red-eye reduction" feature on your camera. When this is used, the camera fires a series of pre-flashes (quick bursts of light) or a steady stream of light that makes the pupil close down before the main flash is fired. When the flash finally does fire as the picture is taken, the pupil should be smaller and therefore reflect less of the inner eye back at the camera. This is often a big help, but keep in mind this is merely red-eye *reduction*, not *removal*.

Pre-flashes delay the actual firing of the shutter by as much as one second or more, so if you are trying to capture a baby's first steps or other brief moment, you may be better off with red-eye than missing the moment altogether'

**Turn the lights on.** Red-eye is worst in dark rooms, so turn on a light or move the subject to a brighter area. The pupils become smaller and the red-eye reaction is reduced.

**Look away from the lens.** Some cameras are more susceptible to the red-eye effect than others. A flash that is located close to the lens, versus one that pops up or away from the camera, produces more of a reaction because the light directly hits the pupil. Have the subject look away from the lens, either above the camera or to the side opposite the flash, to reduce the reflection.

**Get a removable flash.** The best solution for red-eye is to move the flash away from the lens altogether. This is only possible on cameras that have a hot shoe or other connection that allows for the addition of an external flash (one that is not built into the camera). This can be a pricey solution, but worth investigating if you are shooting a considerable amount of photos in red-eye prone situations.

One of the SIG attendees had a big interest in slide and film scanning which I hope to be able to address further at the next SIG meeting, since I have recently purchased a slide scanner. Slide scanning in a little more complicated than photo scanning so I hope I'm able to shed some light on this subject at the next SIG meeting, although my agenda will be on CD labeling and printing. In the future, I would like to cover: photo manipulation, digital photo album and slide show programs, video editing, MP3's and digital music, and we will take a look at digital cameras and other software. See you in May…

## !The Cooks Corner! **Poppy Seed Dressing**

Submitted by Winnie Frost

 3/4 Cup sugar 1-1/2 tsp onion salt 1 tsp ground mustard 1/3 cup vinegar 1 cup vegetable oil 1 tbsp poppy seed

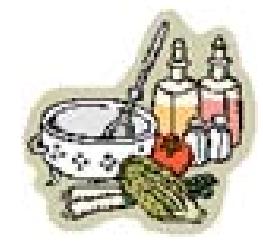

#### **PREPARATION:**

In a small bowl, combine sugar, onions salt, and mustard. Add vinegar, mix well. Gradually add oil while beating on medium speed. Beat for five minutes or until very thick. Stir in poppy seeds. Cover and refrigerate. Good over fresh fruit or salad greens. Makes 1-2/3's cups.

#### **HERITAGE FAMILY TREE MAKER DELUXE 3.0 BY INDIVIDUAL SOFTWARE** *Review by Judy Luthin* Review

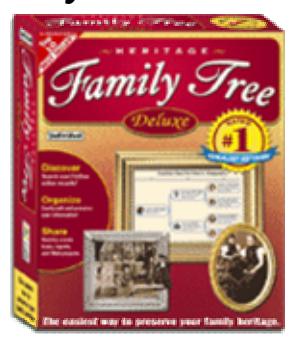

#### **Introduction:**

This program is for organizing genealogy information.

#### **System Requirements:**

- Pentium PC or higher
- Microsoft Windows XP, Me, 2000, 98 or NT4
- 32 MB available RAM, 6-45 MB hard drive space available (depending on installation options.)
- CD-ROM Drive
- $\cdot$  800 x 600 16 bit color display
- Mouse, sound card and speakers or headphones recommended

#### **Installation and Starting:**

The program installs automatically and is easily run. GED-COM files import well, except the "to do" items did not transfer. The program opens to one of three views; Family view, Pedigree view and name List. The Family view is where to enter most of the individual's information. Pedigree view is used to navigate around the database. Information can also be added from here. The book is very good at describing how to perform each task.

#### **Use and Maintenance of the program:**

The preferences, notes and scrapbook are well described and easily done. Individual and marriage notes can be tagged i.e. birth, death etc. This is good if you are just starting the database. They can be sorted by these tags later. The notes also have a good "find" engine.

The Calculators have a Soundex calculator. Not essential but fun.

The Family Group report prints the notes for the entire family at the end. This may be better than printing them after each person. And a book is created easier than in other programs I have tried. The formats of the family and pedigree pages and some of the reports are better than my Family Tree Maker.

#### **Some Trouble Spots:**

In the book's overview,  $(2 – 3)$  a Descendancy list is said to be on the quick access menu but on the computer there is "Relationship Search." This seems to work the same way.

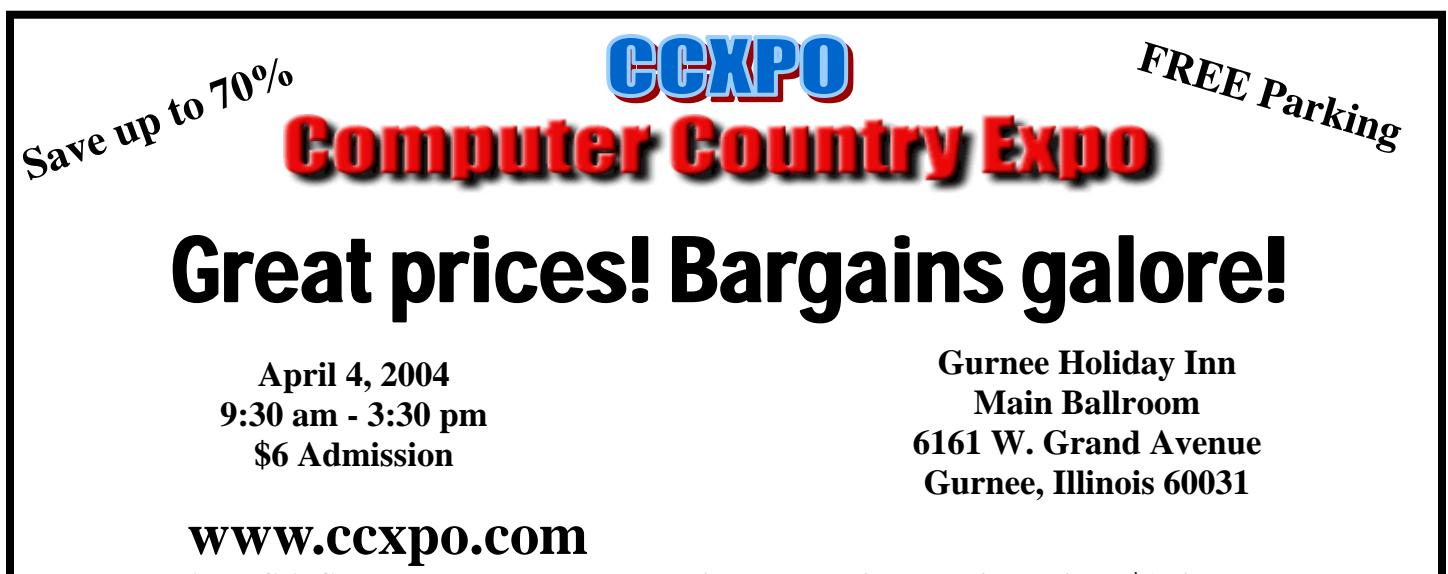

**All L.C.A.C.E. Members who present their membership card will receive a \$1 discount.** 

On page  $(2 - 10)$  of the manual it states that entering "assumed" information on dates or places is acceptable. I beg to differ. Always use "abt" , "bef", "aft" or "c." if you have an inkling of a date. The book needs a glossary or a better index. It is difficult to find some items again.

#### **Conclusion:**

All in all I think this is a very good program. It compares well with other genealogy programs I have seen.

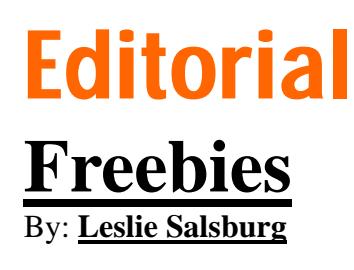

I know that most of you that attend the meetings and listen to the presentations leave hot to trot as it were to try what you have learned at the meeting. I am no different until I learn that some of these programs will cost me a small fortune to buy. So the great program that I saw demonstrated is something I will have to live without for a while.

Well maybe not there may be other options that you can explore. First let me try to explain what a freebie is in computer ease. If you are lucky it means that you can download off the Internet the whole working program and keep it forever and ever. But a lot of the time this is not the case most of the time it is like testing out a car at the dealership in other words try before you buy. This means that you can download the whole program or a striped down version of the program and use it a certain number of times or for a certain time limit. Then you have to buy the full version or not. In a way there is one advantage that being if you use it and find it does not do what you want or you do not like it for any reason there is no obligation on your part.

Now that we got that out of the way let us get into the type of program we are looking for. I have found that just about anything you are looking for is on the Internet somewhere. You just have to find it from a game to a program that will burn a cd or dvd it is out there and yes there are some for free as in no money. However free does usually come with some extra baggage after all most of the people or companies are hoping to get money from you. So you may have to put up with some advertising or gentle reminders that they have a full version that does so much more for only \$\$\$, Or we accept donations for our wonderful software.

If you go to your favorite search engine and type free software it is truly amazing some of the things that you can find from utilities to games to word processing and so much more.

 I would like to say that I have used and still use quite a few free programs including computer protection like anti virus and firewall which is very important in today's day and age. The only warning I have is read carefully what you are loading make sure you know if the program will expire in a month or that it will have the functions you are looking for to do that certain task.

Here is a list of a few free programs that I have had or am still using all I can say is that they do the job that I was looking for and hope they will help you in your quest for the better computer.

AVG - This is an anti virus program there is a free version and a deluxe pay for version. I am still using the free version and it seems to work well even lets me know when there are updates.

Zone Alarm – This is a firewall has both a free version and a deluxe pay for version. Works well the only drawback is that it is constantly asking if this program or that program should connect to the Internet. You have to hit yes or no but it has kept a lot of porn or other undesirable sights from finding there way to my computer.

Spybot and Adaware – two very good programs to detect if you have any spyware on your computer and an easy way to get rid of it. Both are free.

Iconoid - This is one I like and most people who take the trouble to put an attractive desktop on their computer will like. What it will do is make your icons disappear until you move your mouse or click a certain key. This program has many other functions

including remembering where you placed your icons on your desktop and making sure they stay there even after you restart your computer. It will also let you change the background color of your icons to any color you wand or no color if you prefer. Also for free.

Q-Sort 2000 - Ever wish you could keep your programs in alphabetical order so they are easier to find when you hit your start button? Well now you can with this program Microsoft word will not come before adobe reader.

These are just a few programs I use and enjoy, one other word of warning quit a few of these programs like to start when you start your computer or put icons on both the desktop and start up menu. Sometimes this is needed with programs like Q- Sort 2000 but a lot of them do not need to be running in the background this just increases your boot up time when you restart your computer. Sometimes they are polite and ask if you want the program to start when the computer starts most times not.

In cases where they are not I will go to start and run and type in "msconfig" this will bring up a box with tabs on the top. Click on the start up tab and all the programs that start when you turn on the computer will show up with a check in the box. Uncheck the ones you do not want to start when you turn on the computer. Most programs can be unchecked and your computer will reboot that much quicker. You will then have to restart your computer so it will know that you do not want those programs to start when you boot up. The programs are still there you just have to click on them to start them up.

Hope you find that free program you are looking for it is probably out their Happy Hunting.

> *Editors Note:* I just wanted to thank Leslie for all the articles he has submitted now and in the past. I hope you enjoy Florida. You will be missed by the L.C.A.C.E. members as well as the editorial staff.

**Shopping** Continued from page 8

travel bargains (which are often last minute), sign up for travelzoo.com. Understand that the best deals sell out very quickly. Most airlines now have e-mail lists as well. If you're looking for a fare to a specific destination, you can register with Travelocity.com. When the fare drops or changes to the amount you specified, they will e-mail you.

The internet changes very rapidly; this information could be obsolete by the time you read it.

If somehow you miss a phenomenal tech bargain, don't despair! Next week there may be a better, faster product, or the price may drop substantially.

#### ESSENTIALS FOR THAT NEW **COMPUTER**

#### *By Ira Wilsker*

According to preliminary sales figures, computers were among the most popular items purchased this holiday season. Straight out of the box they may be a joy, accompanied with confusion, and some mild fears. Experience and familiarity will resolve most of the confusion, but some common essentials may help eliminate many of the fears.

I. Almost all new computers straight from the box were most likely manufactured prior to the release of the latest security patches, and will require the downloading and installation of all critical updates. Likewise, most computers recently made to order will not have the latest operating system updates. If operating system software was purchased separately, it also will not be up to date. It is imperative that once set up, if internet access is already established, that the user of a Windows computer immediately goes to windowsupdate.microsoft.com and downloads and install at least the critical updates listed. Other non-critical updates listed may be downloaded and installed when desired, but the critical updates must be installed immediately.

Page 6 2. Another absolute essential for that new (and old, too) computer is antivirus software. While many new computers come with a limited time trial version of some antivirus product installed, there is no necessity to renew that particular product when it expires. There are many excellent titles available, often at spectacular prices after rebates. In the retail market, the sales leaders are Symantec's Norton

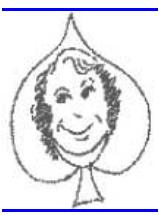

### *Places4aces*

*"(web)Sites4Soaring ah's"* 

Where I ferret out interesting, neat & great sites for **Elsie Acers**.

Howard Shaughnessy, site seeker

#### *Grandma Betty's Joke of the Week*

A grandmother is giving directions to her grandson's new wife how to get to her new condo. She says, "You come to the main door of the apartment building, and there's a big panel at the door. With your elbow, push button 14T and I'll buzz you in. Come inside, and the elevator is on the right. Get in, and with your elbow hit 14. When you get out, my door is just to the left. With your elbow, hit the bell."

The grandson's wife says, "Grandma, that sounds easy, but why am I hitting these buttons with my elbow?" The old lady says, "You're coming empty

This from www.grandmabetty.com a site for seniors with scores of subjects. Even if you are not yet a senior or a grandparent I think you'll enjoy the spread that Betty has set out.

www.itools.com/lang/ is all about words, meaning, spelling, pronunciation and translation into various languages other than our native tongue. For the crossword puzzler, for the scrabbler this site is better than comfort food.

What do you need to know about ... that is where www.about.com is about.

When I looked at it there was a site on setting up the NCAA basketball pool scoring spreadsheet using MS Excel. No word, however, on figuring out the winner. It has cool sites for teens. Learn about Tattoos. crockpot recipes, motorcycles. It has, however, too many broken links for me

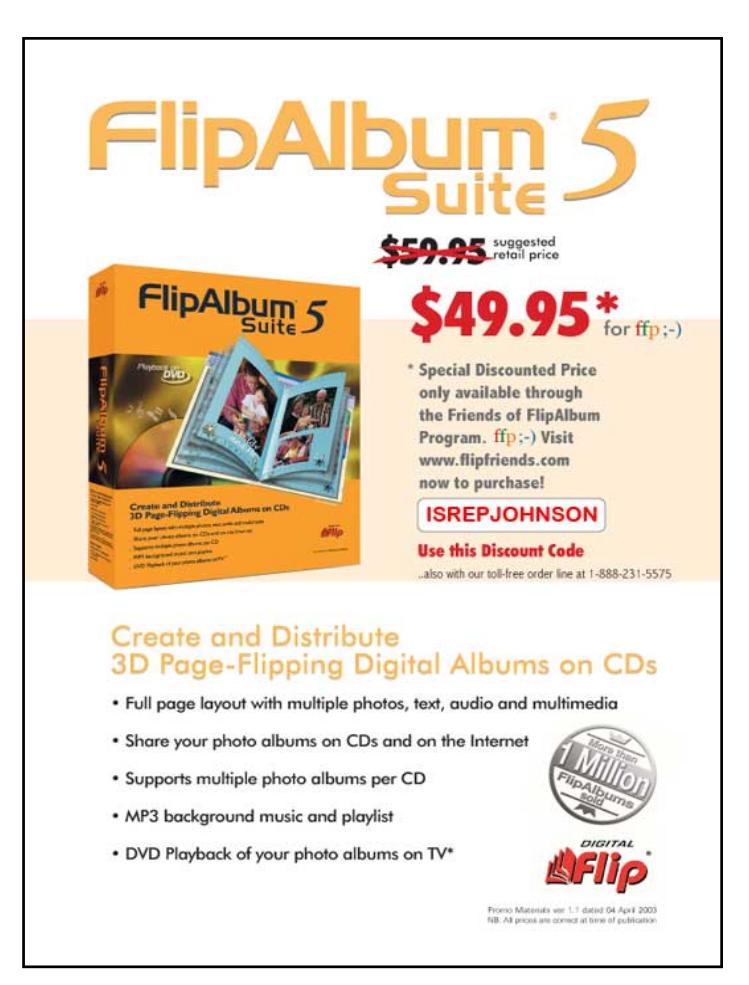

handed?" When you need to ask an expert go to www.allexperts.com/ where you can ask such experts in a variety of fields. If no expert now exists, such as one for using MS Word to create webpages, they are looking for volunteers. Experts are listed, some rated, and they will answer your query. If this site looks similar to the above about com it is because it is a sister site.

> Creating a web page is a daunting task (at least to me) however at www.people.cornell.edu one can find a site where you can learn. Looks to be the real thing, plenty of links as well as being recently updated. Yep, it's the Big Red, Cornell University. Plenty of classes and looks to be all gratis.

> Finally, www.2000freebies.com/ has what is billed as "free" items, although you'll need to jump thru some hoops. There are free T-shirts, free Kodak digital camera, free candy, free catalogs, free mags, even free money. I did not find Free Willy.

### Shopping 102 **Shopping online by Angus MacTavish**

One of the countless ways computers and the internet have changed our lives is the way we shop. If we want information about a new product, we can search for it on google.com; we can check prices on numerous shopping "bots". For tech merchandise, try pricegrabber.com. The site allows you to specify the type of item, and filter results by manufacturer, price, and other variables. You can sort results by price, availability, seller rating, and, after entering your zip code, bottom line price (with any tax or shipping charges), and compare similar products. You may want to check peripheral prices at newegg.com. Dell.com has attractive software and peripheral prices during 10-25% off sales with free shipping.

If you just want to know what bargains are available, try dealnews.com or dealcatcher.com. Some January Dealnews offers: Seagate 200GB IDE 7200 rpm UltraATA/100 internal hard drive with 8MB cache for \$100 (after rebate) shipped from CompUSA.com; Fuji 64MB xD Picture Card for \$20 shipped from Gateway.com; \$50 off \$100 purchase on Saks.com (Saks Fifth Avenue). Supplies are sometimes limited, and deals may expire quickly.

In addition to a list of current offers, dealcatcher.com has tabs that allow you to check for rebates, compare prices (via pricegrabber.com), participate in discussion forums, and, best of all, check the Sunday newspaper ads and weekly sales flyers ("Stop buying the newspaper just for the Sunday ads."). There are links for department and clothing stores, electronics and computers, grocery stores, home improvements and furnishings, office supplies, online merchants, pharmacy and health, toys and sporting goods.

You can sign up for merchants' e-mail announcements. CompUSA, Office Max, etc., will send you e-mails listing their weekly specials. They may include coupons for money off in-store purchases, such as \$20 off on \$100 purchase. If you're interested in

Continued page 6 shopping

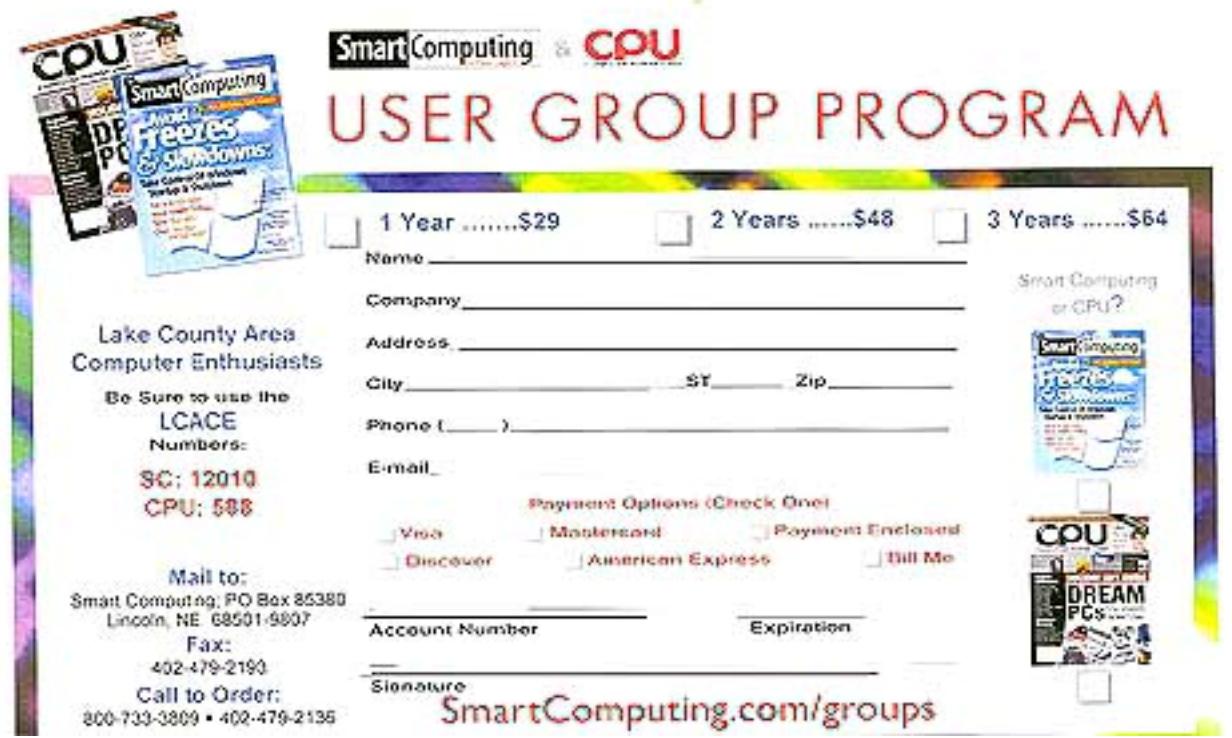

### Tips and Tricks

Larry Gobble President www.tlcug-ark.org

Sometimes a shortcut will become disconnected from the program, and it will no longer open the program. How can you fix that?

 Lets take Internet Explorer as an example. The shortcut is found in Windows XP by clicking Start>>All Programs>>Internet Explorer or on the vertical panel of Start menu. You would normally click the Internet Explorer shortcut to open the program. A non-working shortcut is relatively easy to fix. These instructions are to replace the Internet Explorer shortcut. They can be used to replace any shortcut.

 First, try rebooting the computer. That solves many problems. If that doesn't work, right click the faulty shortcut and select delete. Then track down the correct file to make the program run. In this case, go to Windows Explorer and C:\Program Files\Internet Explorer\iexplorer.exe

 Right-click the file and click Send To>>Desktop (create shortcut). You can leave the shortcut on the desktop, and double-click it when you want to use Internet Explorer. Or, you can copy it to your All Programs list.

 To do that, click the icon on the desktop, drag it to the Start button and release the mouse button. Click Start. The Internet Explorer icon will be in the Start menu. Click and drag it to All Programs. Continue to depress the button. The All Programs list will open. Drag the icon to its proper place on the Programs menu. A copy of the Internet Explorer shortcut will remain on the desktop. If you want to delete it, right click it and click Delete. Deleting the shortcut will not affect the program. Replacing shortcuts in Windows 2000, ME and 98 is easier. The following instructions are for Windows ME. Windows 98 and 2000 are similar. First, right-click the toolbar at the bottom of the screen and click Properties. Select Advanced. Click Add. In the Create Shortcut window, click Browse. Double-click the C:\ folder. Scroll to the Internet Explore file. Click Internet Explore>>. Next Scroll to explorer.exe and click. Next Change the shortcut's name from

iexplorer.exe to Internet Explorer. Click Finish>>OK.

 Shortcuts are always easy to replace--or create, if they don't already exist. The hardest part is finding the correct file to start. Normally, it will have an .exe extension (for executable), such as iexplorer.exe. You may have to guess at the name. I found iexplorer.exe while looking for Internet Explorer. It seemed like a likely candidate. Hope this solves some annoying problems for you.

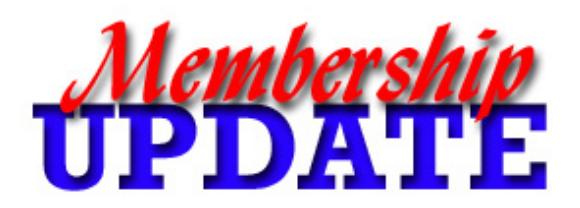

*March*  **Renewals**

*Charlie Groth Terri Hanlon Gerald Straw* 

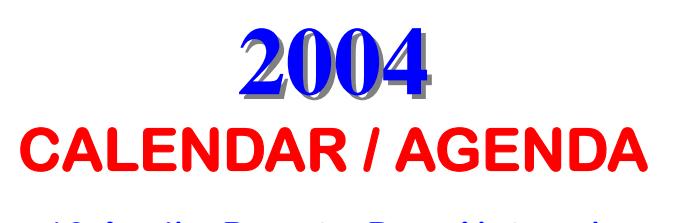

**10 April – Peer-to-Peer Network, Elections 8 May – Digital Scanning 101 12 June – PaintShop Pro 10 July – NO MEETING**

#### *Continued from page 6 essentials*

AntiVirus (often bundled with other Symantec Norton titles), and Network Associates' McAfee Antivirus (also often bundled with other McAfee products). Many other excellent titles are available either at retail from the local stores, or for download. If holiday bills are a pressing problem, one of the free antivirus products may be appropriate. One commercial bundle, including antivirus, firewall, and popup killer is Computer Associates eTrust EZ Armor Security Suite, available for a limited time, as a free (for personal use) download. This full-featured commercial product (\$50) is currently being made available for free download from www.my-etrust.com/ microsoft as a promotion cosponsored by Microsoft's security division. The free download includes a year of free updates. Once the year is up, the user will have the option of renewing for another year at the then current license fee. Another free (for personal use) antivirus software is Avast available from www.avast.com, and AVG downloadable from www.grisoft.com.

3. With today's risky cyber environment, a firewall has also become an essential product for new (and old) computers. A firewall isolates your computer from hacker attacks over the internet, and also provides some protection from Trojans sending out information. While often bundled with antivirus software, many times it must be installed separately. Commercial firewalls from McAfee and Norton are available, as are other firewalls. There are also several excellent firewalls available for free (for personal use) by download. My personal choice is Outpost, available from www.agnitum.com. The single most popular firewall in use is Zone Alarm, www.zonelabs.com.

4. Also essential is a good anti-spyware program to protect your personal privacy and security. One of the most popular and highly rated spyware detection and removal programs is Spybot Search and Destroy, available for free download from www.safer-networking.org. This program also includes an "immunize" function that will offer some protection from much of the spyware that is common on the net. The leading commercial spyware protector is PestPatrol, available for download from www.pestpatrol.com. As with antivirus and firewall software, anti-spyware software is frequently updated by the publisher, and updates must be

downloaded and run frequently in order to maximize protection. One proviso; never purchase antispyware software from popup ads or spam mail, as they are often fraudulent or of low quality, and only encourage more spamming.

5. Something often neglected with that new (or old) computer is power protection. The electricity coming into our homes is often "dirty", with electrical noise and power fluctuations, and these events may damage the sensitive electronics in our computers. At a minimum, a good surge suppressor (not a simple power strip) is a necessity to protect the computer and its peripherals from electrical damage. Surge protection is measured in "joules", and the more joule capacity, generally the better the protection. Even better is a good quality "UPS" or uninterruptible power supply, which in addition to providing clean power to the computer and its peripherals, can also safely power the computer for short periods of time in the event of a brownout or power failure, allowing for a safe and orderly shutdown, without losing data or damaging equipment. If a UPS is in your future, make sure it has enough power for your system. All surge suppressors and UPS devices should also have a UL1449 rating, an indication that it meets minimal feature and safety standards.

6. Internet access has become almost universal, and has switched from a geek luxury, to almost everyone's necessity. Generally avoid the "deals" that are often preinstalled or bundled with new computers, especially for some of the overpriced national services. There are several excellent local internet service providers (ISPs) that typically offer service superior to many of the well known national providers, but at a lower price. If dialup service is wanted, check with local companies. (See Tampa Phone Book) Broadband is available from DSL fromVerizon, or cable via Breight House. One proviso; if the broadband provider is offering a "12 month special price", find out what it will cost after the trial period is over.

*Ira Wilsker is the Advisor for Region 8, APCUG Representative & Bylaws Chair for the Golden Triangle PC Club, a columnist for The Examiner in Beaumont, Texas, and has two radio shows. He also graciously shares his articles with the APCUG editors.*

**When did you last update your Anti-virus Program? Take the time to update it today!! It is more important than ever.**

Page 10

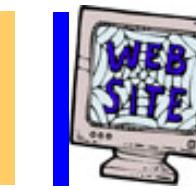

### *e-mail members*

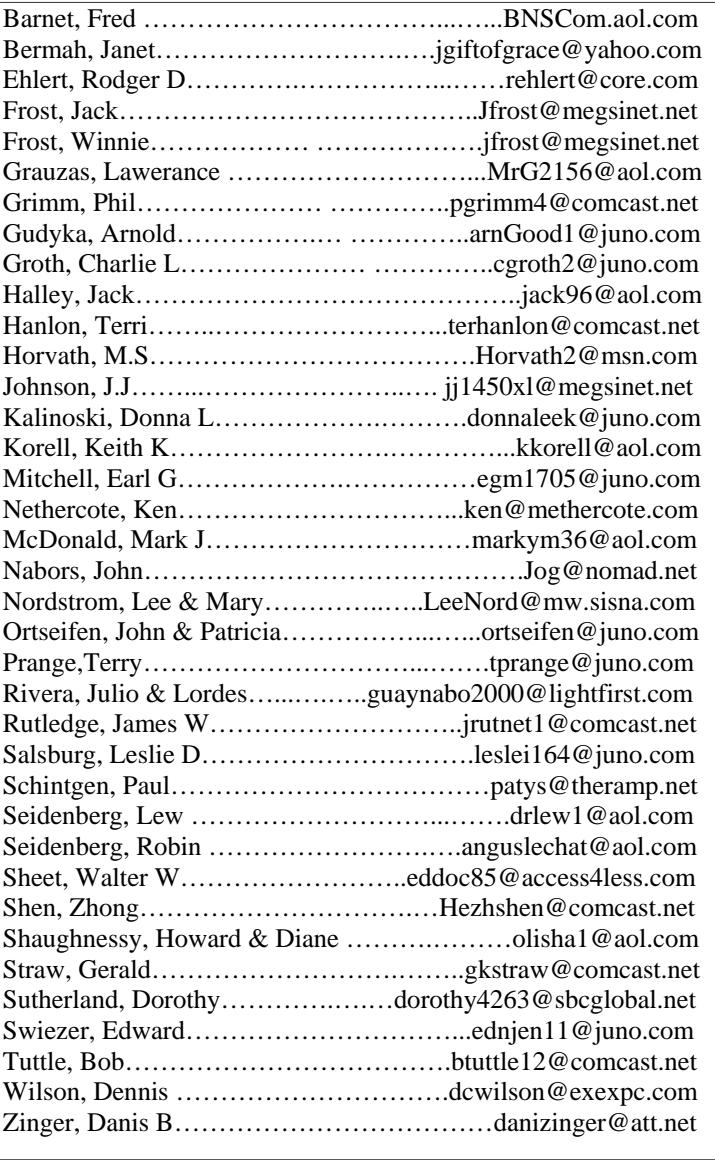

**As much as we try, we do make errors. Please advise us if there is a mistake in your E-Mail address or if it is not included in this listing. Send E-Mail to Ms. Terri Hanlon at membership@lcace.org with the additions and/or corrections. Thank you. This listing last updated February 14, 2004**

#### L.C.A.C.E. HOTLINE

### **Call: 847.623.3815**

**Web Site: http://www.lcace.org**

**If you have a Web Site and would like to advertise it here E-mail me at editor@lcace.org** 

### **COMING SOON** L.C.A.C.E.

Video / CD **Library** 

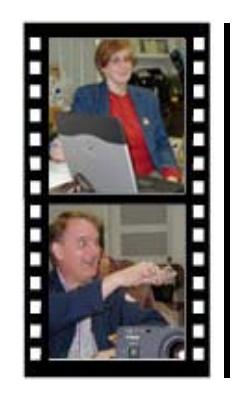

Take a good look, you just might see

**LCACE** CLUB PICTURES **at: http://lcace.org/PhotoAlbums.htm** 

### TIME TO RENEW

**If it is time for you to renew your membership, please fill out a new Application and a Member's Profile Sheet. These forms can be obtained at the meetings or downloaded from our WEB site.**

Page 11

### *L.C.A.C.E Online*

*View our Site* **http://www.lcace.org** 

#### **E-Mail Us At:**

#### webmaster@lcace.org

#### **Sign the Guest Book and tell us what you think**

- ♦ **LCACE E-mail addresses**
- ♦ **LCACE information**
- ♦ **LCACE history and pictures**
- ♦ **LCACE meeting, location and map**
- ♦ **LCACE member's e-mail addresses**
- ♦ **LCACE online membership application**

#### NEXT MEETING

April 10, 2004

Grayslake Public Library

#### **12:30pm—3:00pm**

Meeting Room Opens at Noon

**This month: Elections 2004** 

#### **L.C.A.C.E 21st Birthday Party**

**Peer-to-Peer Home Networking** 

#### L.C.A.C.E

*Lake County Area Compuer Enthusiasts* **409 Elmwood S. Ave. Waukegan, IL 60085**-**5219**

#### **ADDRESS CORRECTION REQUESTED**

**Printing & Mailing by L.C.A.C.E., Lake County, IL**